# The Ultimate Guide to Unlocking Android and iOS Secrets: Tips, Tricks, and Hints

### 1. Access the hidden developer options menu

The developer options menu is a secret menu that gives you access to a variety of advanced settings and features. To access this menu, go to Settings > About phone, then tap on the "Build number" field 7 times. You'll then see a message saying that you're now a developer. Go back to the main Settings menu and you'll see a new "Developer options" entry.

#### 2. Use the built-in screen recorder

Android has a built-in screen recorder that you can use to capture videos of your screen. To start recording, open the Quick Settings panel and tap on the "Screen record" icon. You can then choose to record your screen with or without audio.

#### 3. Split-screen multitasking

Android allows you to split your screen into two halves, so you can use two apps at the same time. To do this, open the first app you want to use, then swipe up from the bottom of the screen to open the Recents menu. Tap on the icon of the second app you want to use, then drag it to the top of the screen.

Pokemon Go Game Guide: 7 Proven Steps to Pokemon Go Mastery: Pokemon Go: Guide (Android, iOS,

Secrets, Secrets, Tips, Hints, Tricks) by Jeremy Tyson

★★★★★ 5 out of 5

Language : English

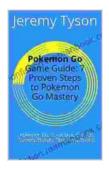

File size : 1184 KB
Text-to-Speech : Enabled
Screen Reader : Supported
Enhanced typesetting : Enabled
Print length : 21 pages

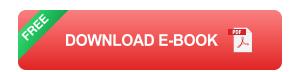

### 4. Customize the Quick Settings panel

The Quick Settings panel is a customizable menu that gives you quick access to frequently used settings and features. To customize this panel, swipe down from the top of the screen with two fingers, then tap on the "Edit" icon. You can then drag and drop the tiles to rearrange them, or tap on the "Add tile" button to add new tiles.

#### 5. Enable the hidden easter eggs

Android has a number of hidden easter eggs that you can unlock. To find these easter eggs, go to Settings > About phone, then tap on the "Android version" field 7 times. You'll then see a different easter egg for each version of Android.

#### 1. Access the hidden diagnostic menu

The diagnostic menu is a secret menu that gives you access to a variety of diagnostic tools and information. To access this menu, open the Phone app, then dial \*#06#. You'll then see a menu with a variety of options.

#### 2. Use the magnifier tool

The magnifier tool is a hidden feature that allows you to zoom in on any part of your screen. To use this tool, triple-tap on the screen with three fingers. You can then drag your fingers to move around the screen, or pinch to zoom in or out.

#### 3. Split-screen multitasking

iOS allows you to split your screen into two halves, so you can use two apps at the same time. To do this, open the first app you want to use, then swipe up from the bottom of the screen to open the Dock. Tap and hold on the icon of the second app you want to use, then drag it to the side of the screen.

#### 4. Customize the Control Center

The Control Center is a customizable menu that gives you quick access to frequently used settings and features. To customize this panel, open the Settings app, then tap on "Control Center." You can then add or remove tiles, or rearrange them to your liking.

### 5. Enable the hidden easter eggs

iOS has a number of hidden easter eggs that you can unlock. To find these easter eggs, open the Settings app, then tap on "General." Scroll down to the bottom of the menu and tap on "About." You'll then see a list of easter eggs for different versions of iOS.

We hope you've enjoyed this guide to Android and iOS secrets. With these tips and tricks, you can unlock the full potential of your mobile device and make your life easier and more productive.

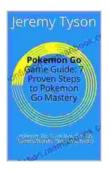

Pokemon Go Game Guide: 7 Proven Steps to Pokemon

Go Mastery: Pokemon Go: Guide (Android, iOS,

Secrets, Secrets, Tips, Hints, Tricks) by Jeremy Tyson

 $\uparrow \uparrow \uparrow \uparrow \uparrow \uparrow \uparrow \uparrow \downarrow 5$  out of 5

Language : English
File size : 1184 KB
Text-to-Speech : Enabled
Screen Reader : Supported
Enhanced typesetting : Enabled
Print length : 21 pages

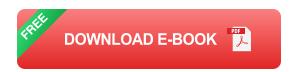

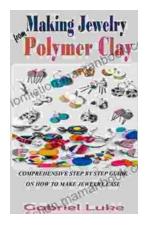

# The Comprehensive Step-by-Step Guide to Jewelry Making: Unleash Your Creativity

Jewelry making is a rewarding and creative hobby that allows you to express your personal style and create unique pieces. Whether...

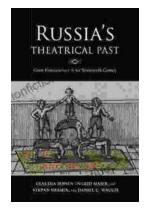

## Unveiling the Rich Theatrical Tapestry of Russia: A Journey Through Its Past

Origins and Early Development The genesis of Russian theater can be traced back to the 10th century, with the emergence of "skomorokhs,"...